# **Installationsanleitung**

# **Filtermonitoring**

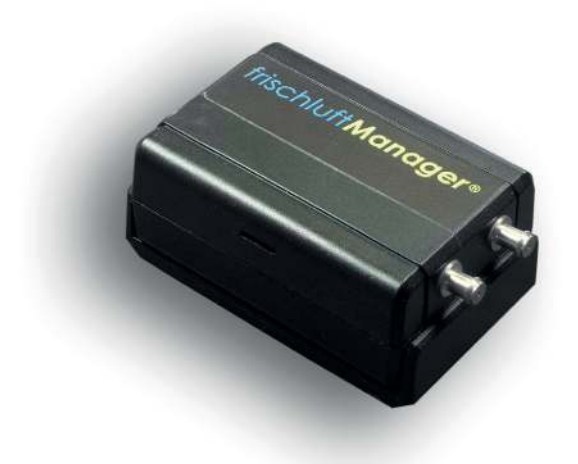

frischluftManager®

# **Filtermonitoring**

Das Messgerät ist batteriebetrieben und übermittelt die Daten drahtlos. Dadurch kann es einfach und schnell an der Anlage installiert werden.

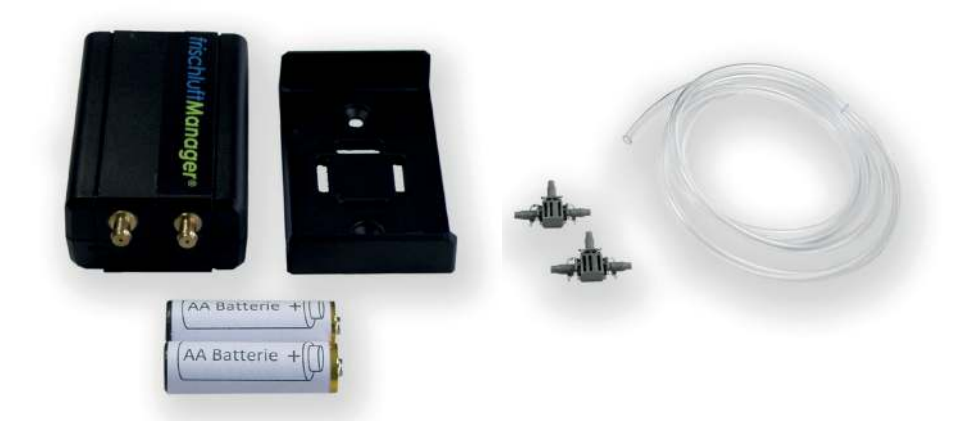

#### **Lieferumfang**

1x Messgerät 1x Halterung 2x AA Batterie (Primärzellen, keine Sekundärzellen/Akkus) 1x Differenzdruckschlauch 2x T-Stücke

#### *Einmalig pro Standort*

1x Router (Teltonika) 1x LoRaWAN Gateway (TTIG)

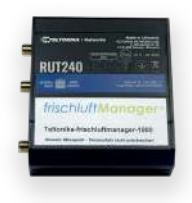

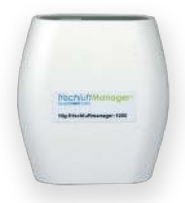

#### **Hinweis:**

Vor Inbetriebnahme des Messgerätes unbedingt Router und LoRaWAN Gateway am Stromnetz anschließen. Bei mehreren Messgeräten darauf achten, dass Router und Gateway zentral platziert sind.

### **Inbetriebnahme**

Batterien einlegen und schon geht es los.

Das Messgerät startet automatisch, verbindet sich mit dem LoRaWAN Netz und optimiert seine Sendeleistung.

#### **ACHTUNG:**

#### **Die Batterien erst vor Ort einlegen!**

Sollten die Batterien schon eingelegt sein, **unbedingt** vor Ort noch einmal entfernen und neu einlegen (Neustart)! Ansonsten sendet das Messgerät keine oder falsche Daten.

### **Anschluss und Montage**

Schläuche mit den T-Stücken an das Messgerät anbringen und in die bestehenden Differenzdruckschläuche integrieren. + vor dem Filter - nach dem Filter

Das Messgerät sicher an der Anlage befestigen.

 Nun ist das Überwachungsgerät bereit und beginnt mit der Messung.

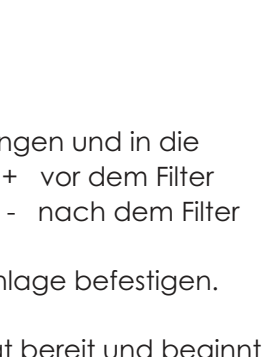

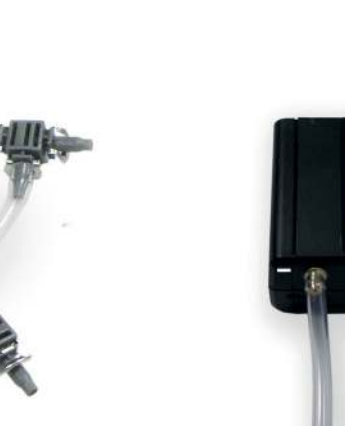

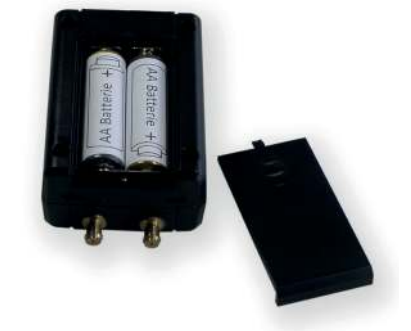

Digitale–Installationsanleitung https://actovent.com/installation001

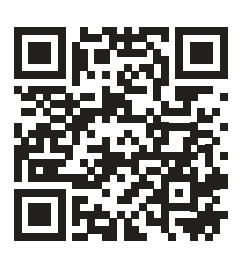

Datenblatt: Filtermonitoring Version 202201

Für Druckfehler und Änderungen nach Drucklegung können wir keine Haftung übernehmen.

Für Schäden durch nicht bestimmungsgemäße Verwendung übernehmen wir keine Haftung. Unerlaubte oder unsachgemäße Eingriffe und Veränderungen am Gerät führen zum Erlöschen der Betriebserlaubnis sowie der Gewährleistungs- und Garantieansprüche.

## frischluftManager<sup>®</sup>

Profitiere noch heute von unseren Dienstleistungen rund um saubere Luft!

Wir freuen uns auf dich!

# **actoVent GmbH**

Daimlerstraße 1 71384 Weinstadt

E-Mail: [info@actovent.com](mailto:info%40actovent.com?subject=) Telefon: +49 711 480 480 0 [www.actovent.com](https://www.actovent.com)